## Guida al primo accesso al Registro Elettronico Axios Famiglie / recupero delle credenziali Registro Elettronico Axios Famiglie

## V.2023.09.11

La guida fornisce le indicazioni operative per ottenere le credenziali di accesso al registro elettronico sia in caso di smarrimento delle credenziali precedentemente fornite dalla scuola che in caso di primo accesso al sistema.

Sia in caso di primo accesso che in caso di smarrimento delle credenziali seguire le seguenti indicazioni:

1. A partire dalla homepage del sito web d'Istituto selezionare la voce Registro Elettronico Famiglie e si aprirà la seguente schermata:.

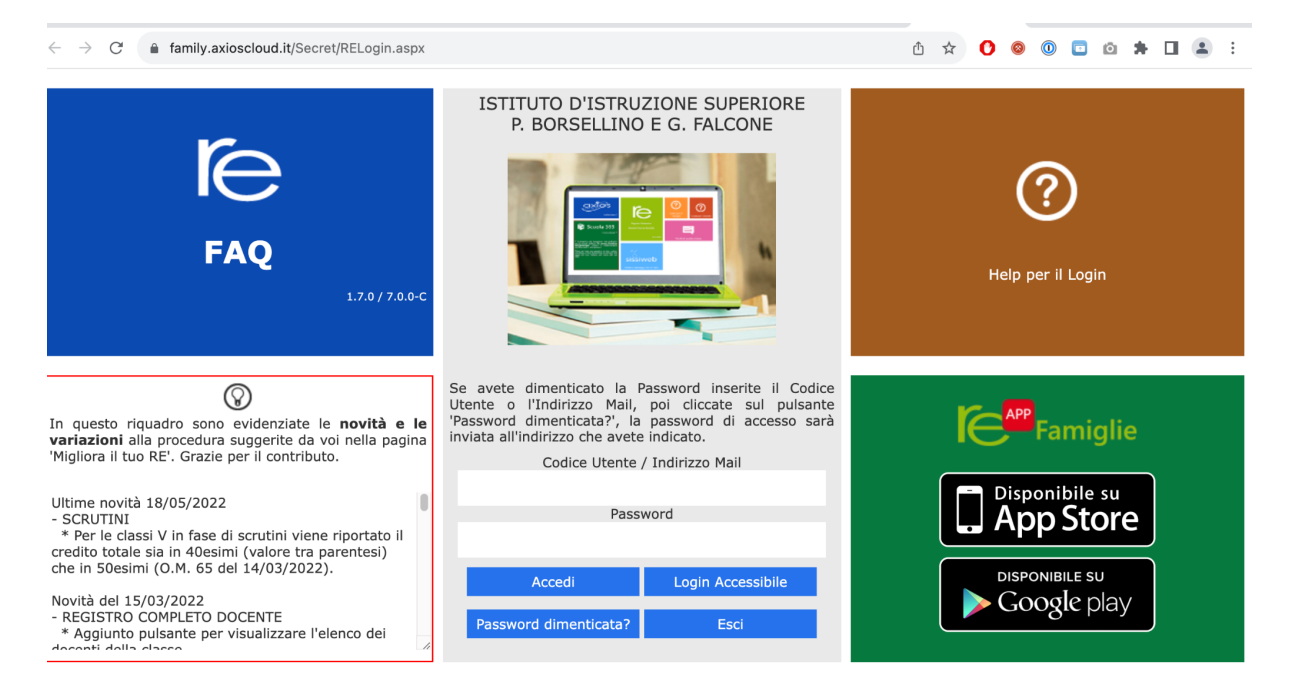

- 2. Nel campo "**Codice Utente / Indirizzo Mail**" inserire i seguenti dati a seconda della situazione
	- a. *PRIMO ACCESSO:* inserire l'indirizzo email comunicato all'atto dell'iscrizione alla scuola
	- b. *SMARRIMENTO DELLE CREDENZIALI*: inserire il codice utente Axios comunicato dalla segreteria oppure, in alternativa, l'indirizzo email comunicato all'atto dell'iscrizione
- 3. Selezionare la voce "**Password dimenticata**"
- 4. Il sistema invierà all'indirizzo email comunicato all'atto dell'Iscrizione le credenziali di accesso
	- a. Accedere alla propria casella email per conoscere le credenziali

In caso di difficoltà inviare una email all'Istituto indicando nominativo dello studente e problematica riscontrata